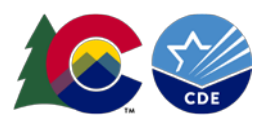

# Formatting Cells/Columns in Excel

This quick guide shows how to format cells and columns of cells in Microsoft Excel. Use these steps if you are manually creating a data file for upload into data pipeline or are recovering from the loss of leading zeros. As a reminder, opening .csv files in excel can cause them to lose leading zeros if you directly open them rather than using the data import steps.

### **Reading File layouts to determine formatting**

The field length and examples on data file layouts help indicate the needed formatting for columns of data on your data file. CDE data file layouts include these elements to show the expected values for data fields.

When a file layout lists a set number of zeros as the example, this is usually an indication of formatting needed to ensure leading zeros are present. *This is usually considered custom formatting in excel.*

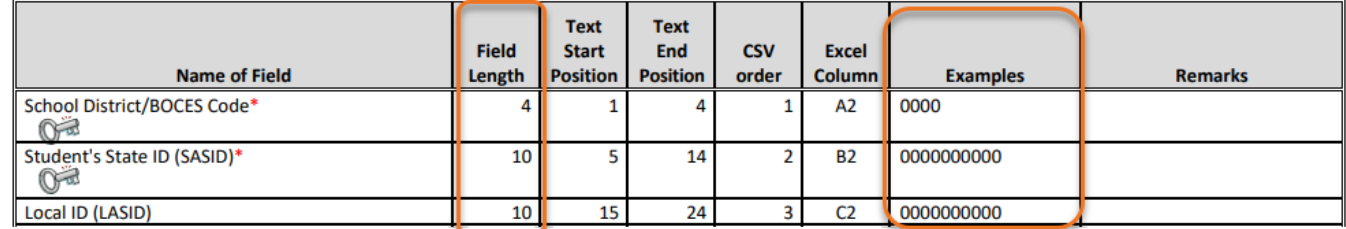

In this example, the School District/BOCES field must be 4 characters long. This means all district codes must have leading zeros if they are shorter than 4-digit numbers. For example, district 130 must be entered as district 0130 for this data field.

Date fields should be formatted as a 2-digit month, 2-digit day, 4-digit year format. *This is usually considered date formatting in excel but can also be accomplished through custom formatting.*

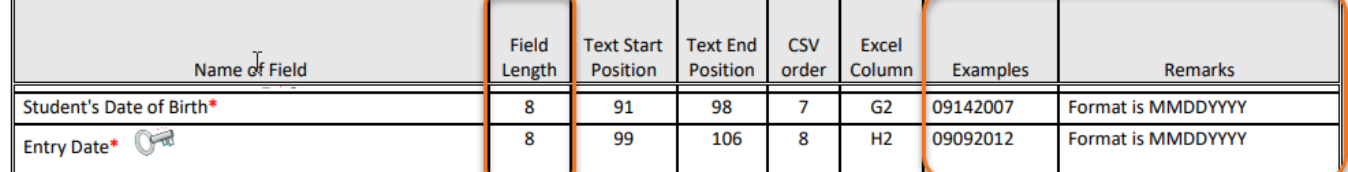

In excel, format these cells may be formatted as '00000000' if you lost the leading zero on the month but did not lose the leading zero on the day.

Some file layouts include numeric fields that require a decimal. These fields may not require a leading zero, but absolutely require the decimal and place values after the decimal. The student school association file is one example of a file layout that includes these types of data fields. *This is usually considered number formatting in excel.*

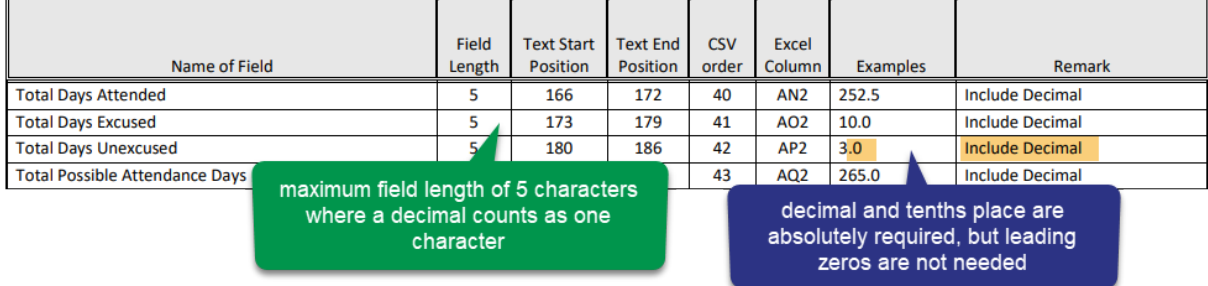

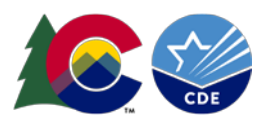

Alpha based fields (letters) may be codes or name fields. These fields may be formatted as text. Name fields are restricted to 30 character (letter) long names. Alpha code fields will reference specific codes. These may be case sensitive, so please refer to details on the file layout regarding specific alpha codes. *This is usually text formatting in excel, but can also be left as general formatting. Most of the time these fields do not need formatting updated in excel and can be left alone.*

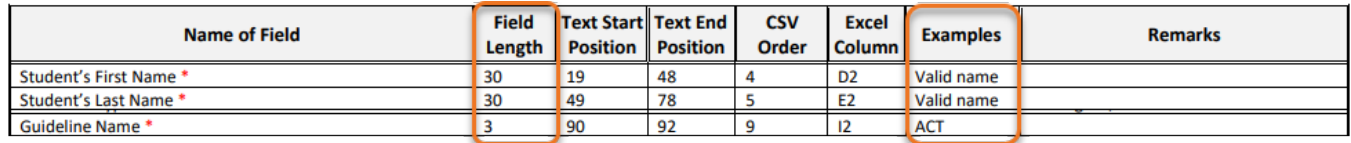

### **Formatting a Column of Data**

1. Right click on the name of the column in excel to highlight the entire column and bring up an options

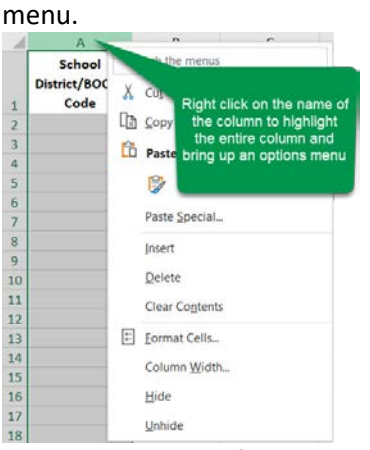

2. Select *Format Cells* from the options menu

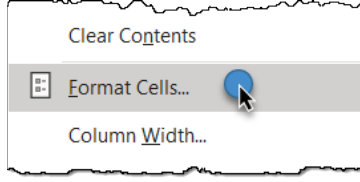

3. Select the type of formatting needed from the category list.

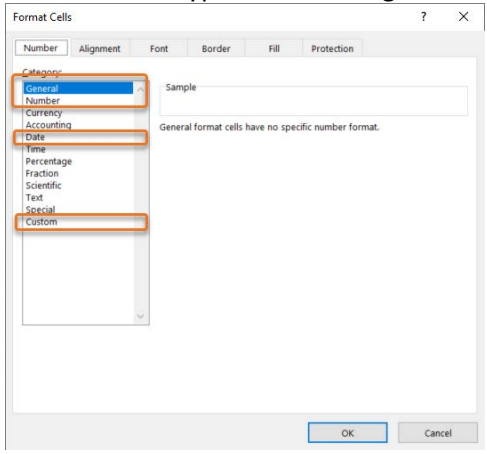

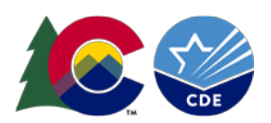

4. Update the formatting based on the category you selected and select 'OK'.

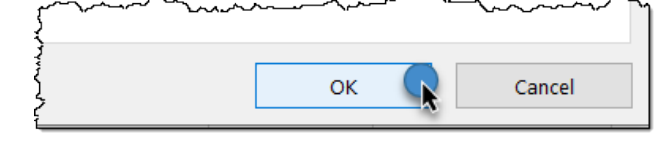

## **Custom**

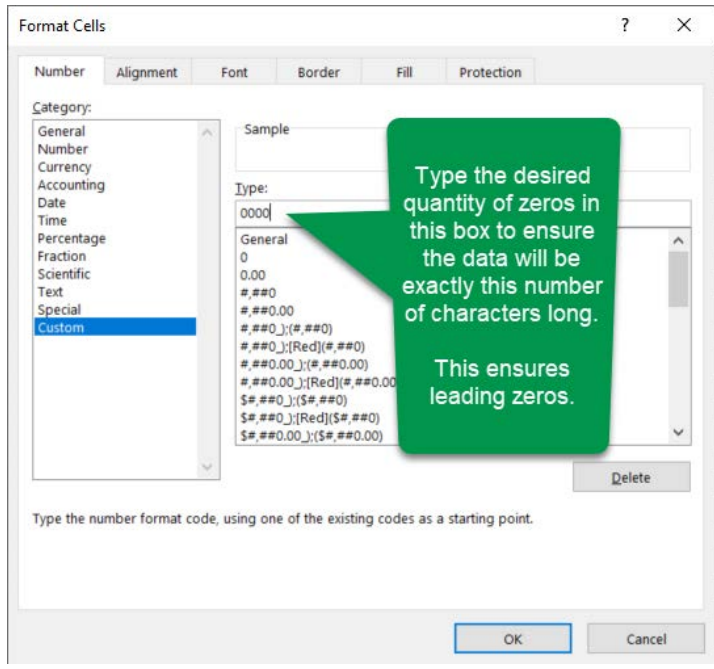

# **Date (option 1)**

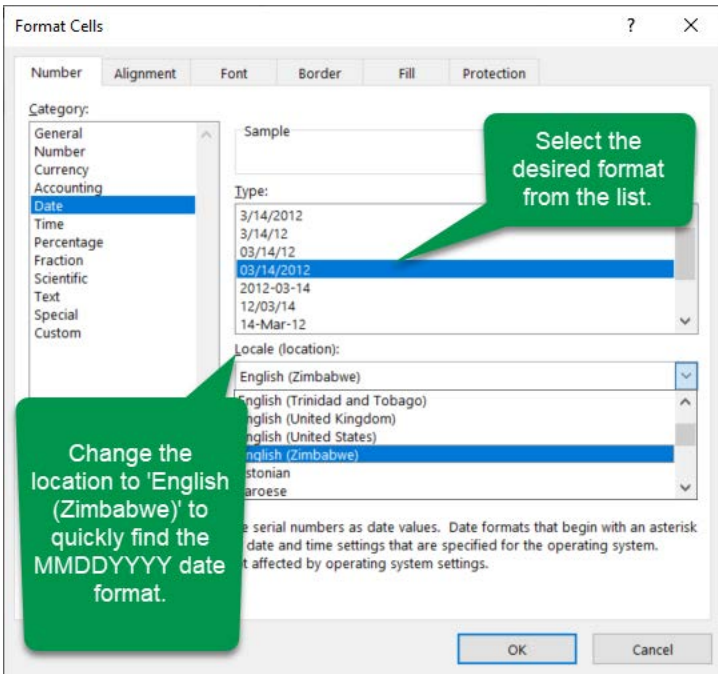

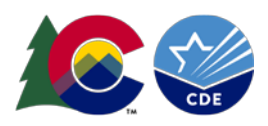

## **Date (option 2)**

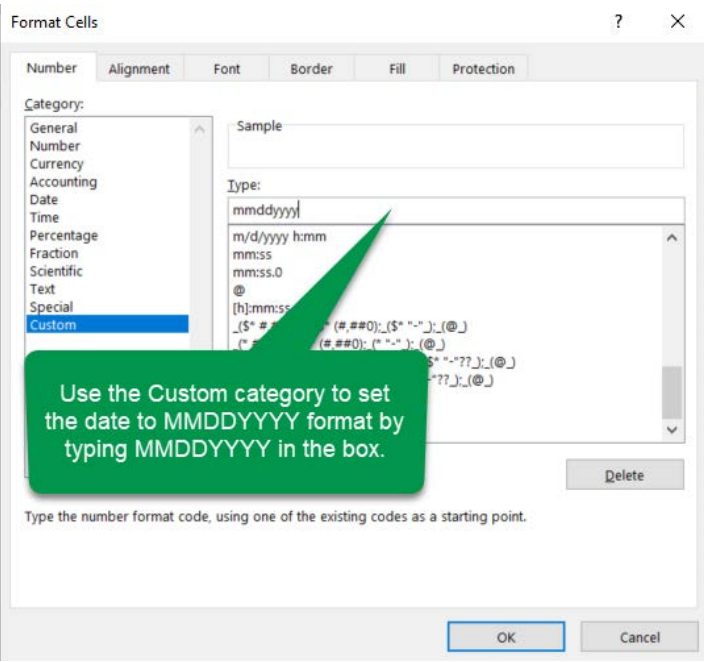

#### **Number**

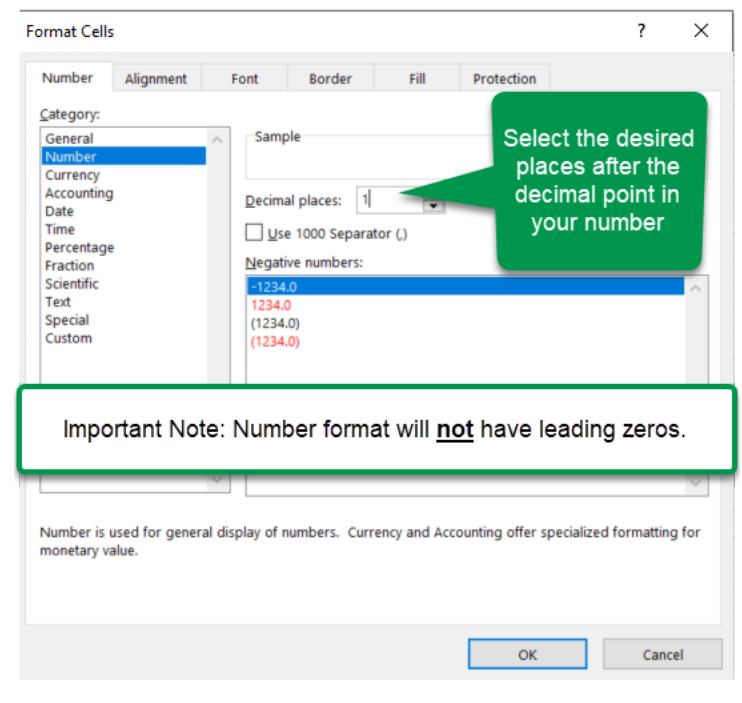

### **Text**

Select 'Text' **Text** as the category to ensure any new data you type in a cell will not be altered in any way. This will ensure leading zeros but will not add leading zeros to an existing data cell if they've been lost.

Text format cells are treated as text even when a number is in the cell. The cell is displayed exactly as entered.